Copyright © 2011 Seiko Epson Corporation. All rights reserved. Printed in XXXXXX

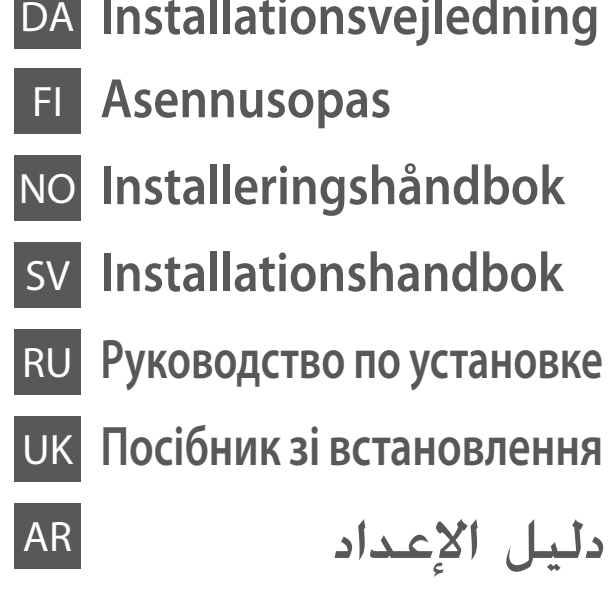

**17**

**18**

**19**

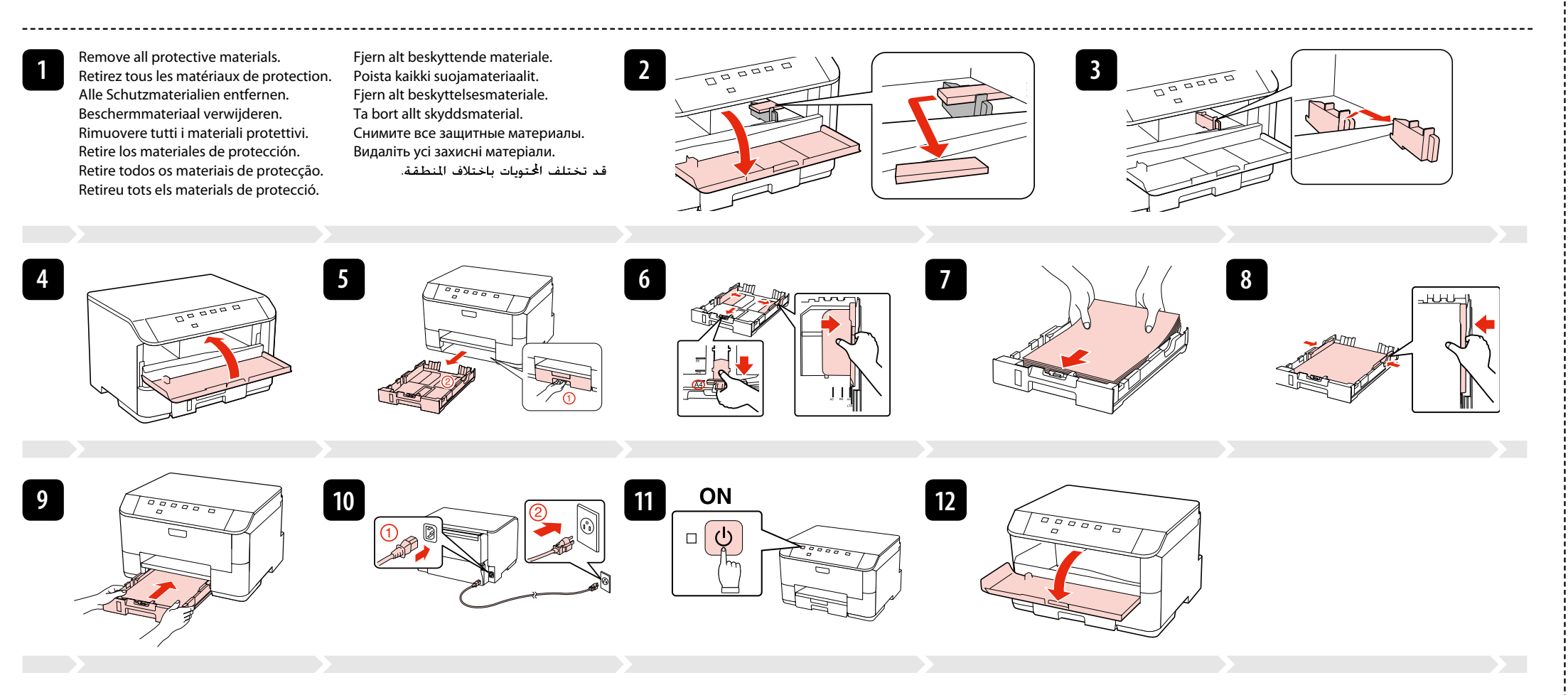

Contents may vary by location. Le contenu peut varier d'un pays à l'autre. Inhalt kann je nach Auslieferungsort variieren. Inhoud kan per land verschillen. Il contenuto può variare a seconda dell'area. El contenido varía según la región. O conteúdo varia em função do país. El contingut pot variar en funció de la ubicació.

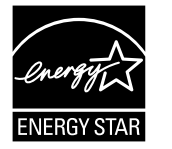

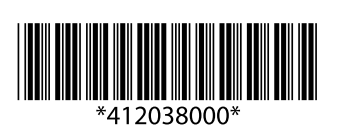

Indholdet kan variere afhængig af land. Sisältö voi vaihdella paikan mukaan. Innholdet kan variere fra sted til sted. Innehållet kan variera beroende på plats. В зависимости от страны поставки комплектация может отличаться. Вміст може відрізнятися залежно від країни.

قد تختلف الحتويات باختلاف المنطقة.

 $\mathbb{Q}$ 

ions-Verordnung 3. GPSGV: Der höchste Schalldruckpegel beträgt 70 dB(A) ode

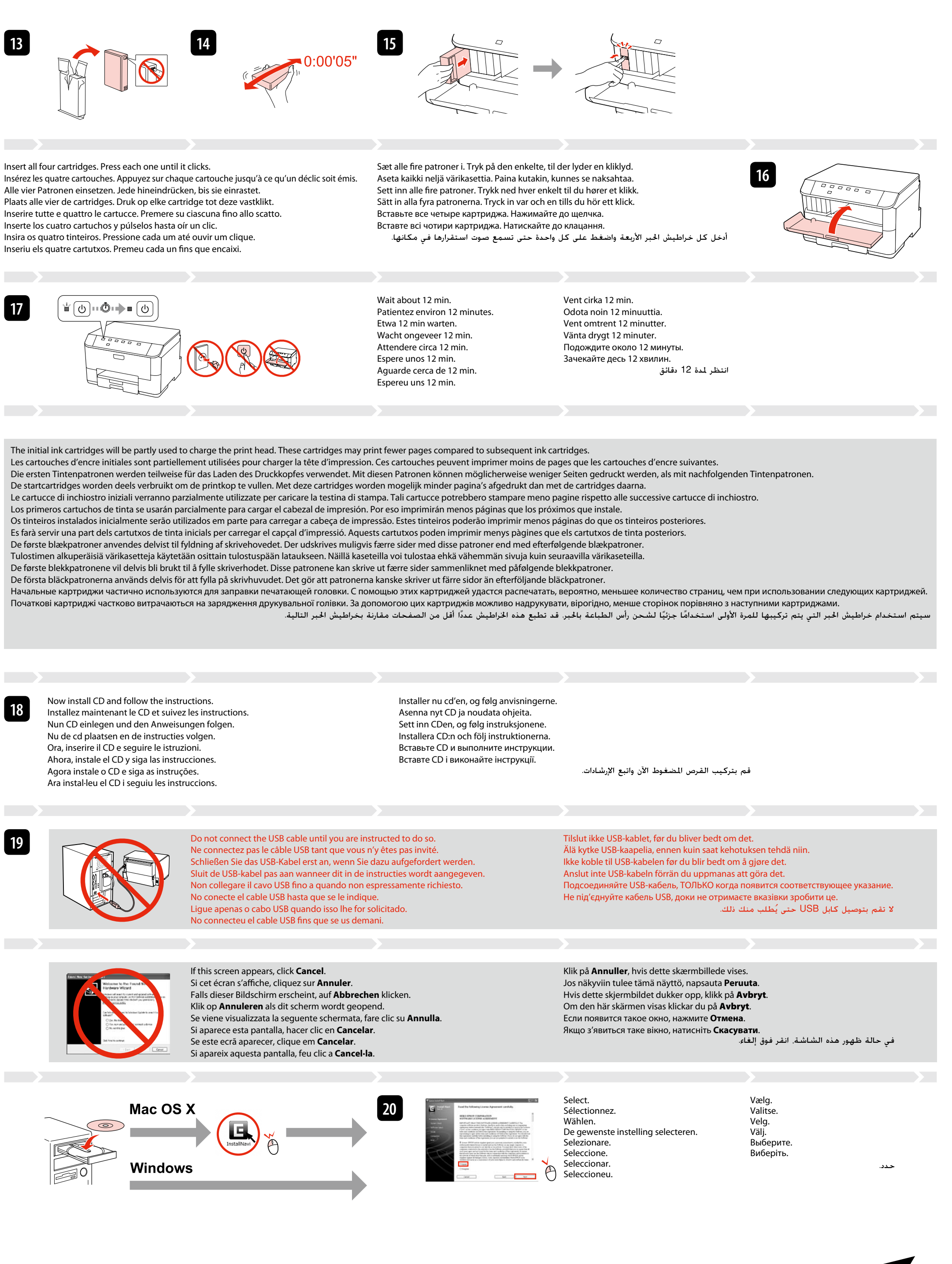

weniger gemäss EN ISO 7779.

Das Gerät ist nicht für die Benutzung im unmittelbaren Gesichtsfeld am Bildschirmarbeitsplatz vorgesehen. Um störende Refl exionen am Bildschirmarbeitsplatz zu vermeiden, darf dieses Produkt nicht im unmittelbaren Gesichtsfeld platziert werden.

Обладнання відповідає вимогам Технічного регламенту обмеження використання деяких небезпечних речовин в електричному та електронному обладнанні.

## Информация **об изготовител Seiko Epson Corporation (Япония**

Юридический адрес: 4-1, Ниси-Синздюку, 2-Чоме, Синздюку-ку, Токио, Япония Срок службы: 3 года

## WP-4011/WP-4015/WP-4025

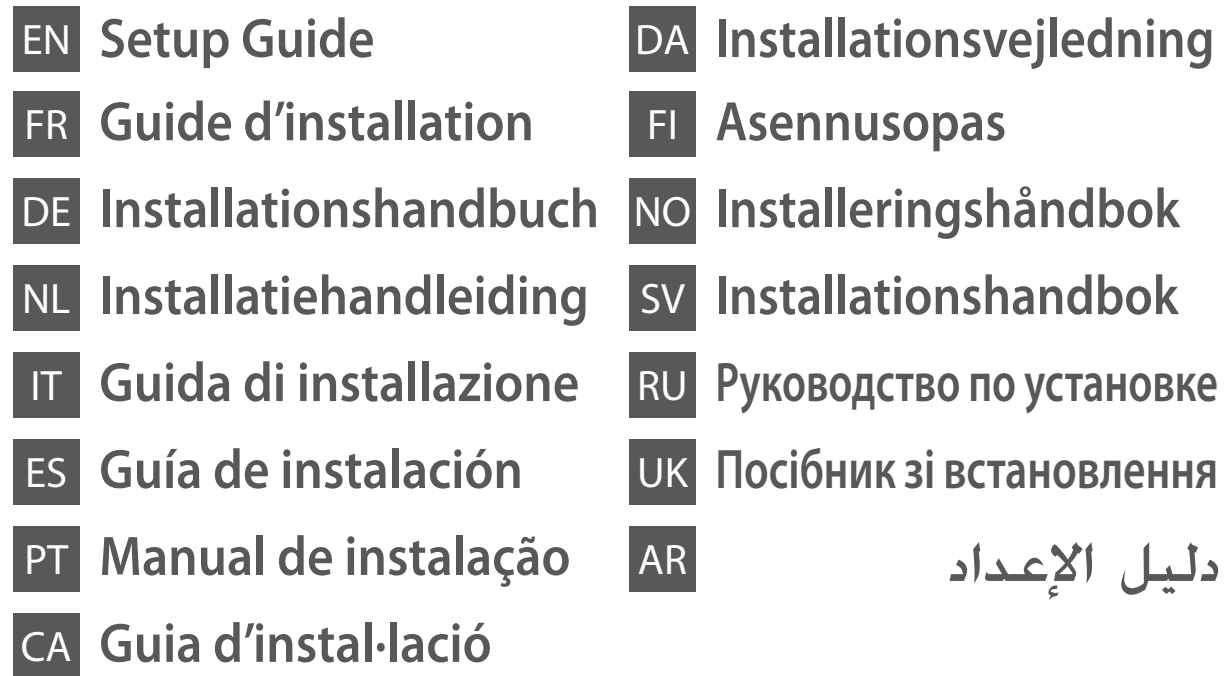

For the initial setup, make sure you use the ink cartridges that came with this printer. Lors de la configuration initiale, veillez à utiliser les cartouches d'encre fournies avec l'imprimante. Zur ersten Einrichtung ausschließlich die mit dem Drucker gelieferten Tintenpatronen verwenden. Gebruik bij de eerste installatie de cartridges die bij deze printer zijn geleverd. Per l'installazione iniziale, assicurarsi di usare le cartucce fornite con la stampante. Para la instalación inicial, use siempre los cartuchos de tinta que acompañan a esta impresora. Na configuração inicial, certifique-se de que utiliza os tinteiros fornecidos com esta impressora. Per a la configuració inicial, assegureu-vos de fer servir els cartutxos de tinta proporcionats amb aquesta impressora.

Brug altid de blækpatroner, der følger med printeren, ved første opsætning.

Varmista alkuasennuksessa, että käytät tälle tulostimelle tarkoitettuja värikasetteja.

Ved førstegangsoppsett må du bruke blekkpatronene som fulgte med denne skriveren. Kontrollera att du använder bläckpatronerna som medföljer skrivaren för initialinställningen.

Для первоначальной настройки используйте картриджи из комплекта поставки принтера.

Для початкової настройки переконайтеся, що використовуються картриджі з комплекту цього принтера.

لإجراء الإعداد الأولي. تأكد من استخدام خراطيش الحبر المرفقة بهذه الطابعة.

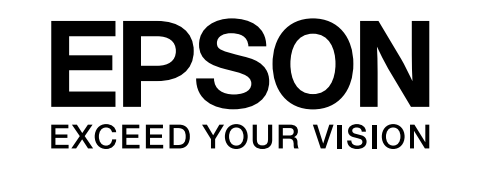

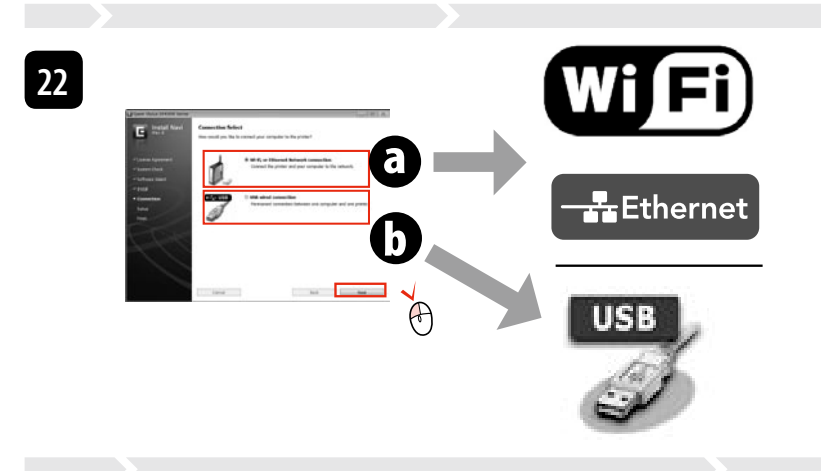

Select  $\mathbf 0$  or  $\mathbf 0$ . Sélectionnez @ ou @ O oder O wählen. Selecteer  $\boldsymbol{\Theta}$  of  $\boldsymbol{\Theta}$ . Selezionare @ o 0. Seleccione  $\mathbf{0}$  o  $\mathbf{0}$ . Seleccione **O** ou **O**. Seleccioneu  $\mathbf 0$  o  $\mathbf 0$ . Vælg @ eller **O**. Valitse **O** tai **O**. Vela **O** eller **O** Välj **o** eller **o**. Выберите О или О. Виберіть  $\boldsymbol{0}$  або  $\boldsymbol{0}$ . حدد @ أو @.

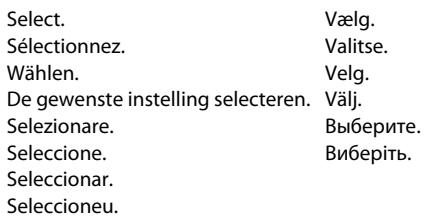

Pour procéder à la connexion via Wi-Fi, vérifiez que le Wi-Fi est activé au niveau de l'ordinateur. Suivez les instructions affichées à l'écran. En cas d'échec de la connexion réseau, reportez-vous au Guide réseau en ligne Zum Anschließen über Wi-Fi drauf achten, dass Wi-Fi auf dem Computer aktiviert ist. Anweisungen auf dem Bildschirm folgen. Falls der Netzwerkanschluss fehlschlägt, im Online-*Netzwerkhandbuch* nachschlagen.

Only the software with a selected check box is installed. **Epson Online Guides** contain important information such as troubleshooting and error indications. Install them if necessary. Seul le logiciel dont la case à cocher est activée est installé. Les **Guides en ligne Epson** contiennent des informations importantes, telles que les instructions

de dépannage et les messages d'erreur. Installez-les si nécessaire. Nur die Software, deren Kontrollkästchen markiert ist, wird installiert. **Epson-Online-Handbücher** enthalten wichtige Informationen wie zum Beispiel Fehlerbehebung und Fehler-Anzeigen. Bei Bedarf installieren.

Alleen de software met een ingeschakeld selectievakje wordt geïnstalleerd. De **Epson-online-handleidingen** bevatten belangrijke informatie zoals aanwijzingen voor probleemoplossing en foutmeldingen. Installeer deze indien nodig.

Viene installato solo il software con casella di controllo selezionata. Le **Guide in linea Epson** contengono informazioni importanti su risoluzione dei problemi e indicazioni di errore. Installarle, se necessario.

Solo se instalará el software cuya casilla esté marcada. Los **Manuales on-line de Epson** contienen información importante (soluciones de problemas e indicaciones de error, por ejemplo). Instálelos si es necesario.

Só está instalado o software que tem uma caixa seleccionada. Os **Guias Interactivos Epson** contêm informações importantes, como resolução de problemas e indicações de erros. Instale-os se necessário.

Només s'instal·la el programari amb una casella seleccionada. Les **Guies en línia d'Epson** contenen informació important, com ara resolució de problemes i indicacions d'errors. Instal·leu-les si cal.

Kun softwaren med markeret afkrydsningsfelt installeres. **Epsons online vejledninger** indeholder vigtige oplysninger som f.eks. fejlfinding og fejlindikationer. Installer dem om nødvendigt. Vain se ohjelmisto asennetaan, jonka valintaruutu on merkitty. **Epson-verkko-oppaat**-ohjeissa on tärkeitä tietoja, kuten vianetsintä ja vikailmoitukset.

Asenna ne tarvittaessa. Bare programvaren som er valgt, blir installert. **Håndbøker for Epson på Internett** inneholder viktig informasjon, f.eks. feilsøking og indikasjoner på feil.

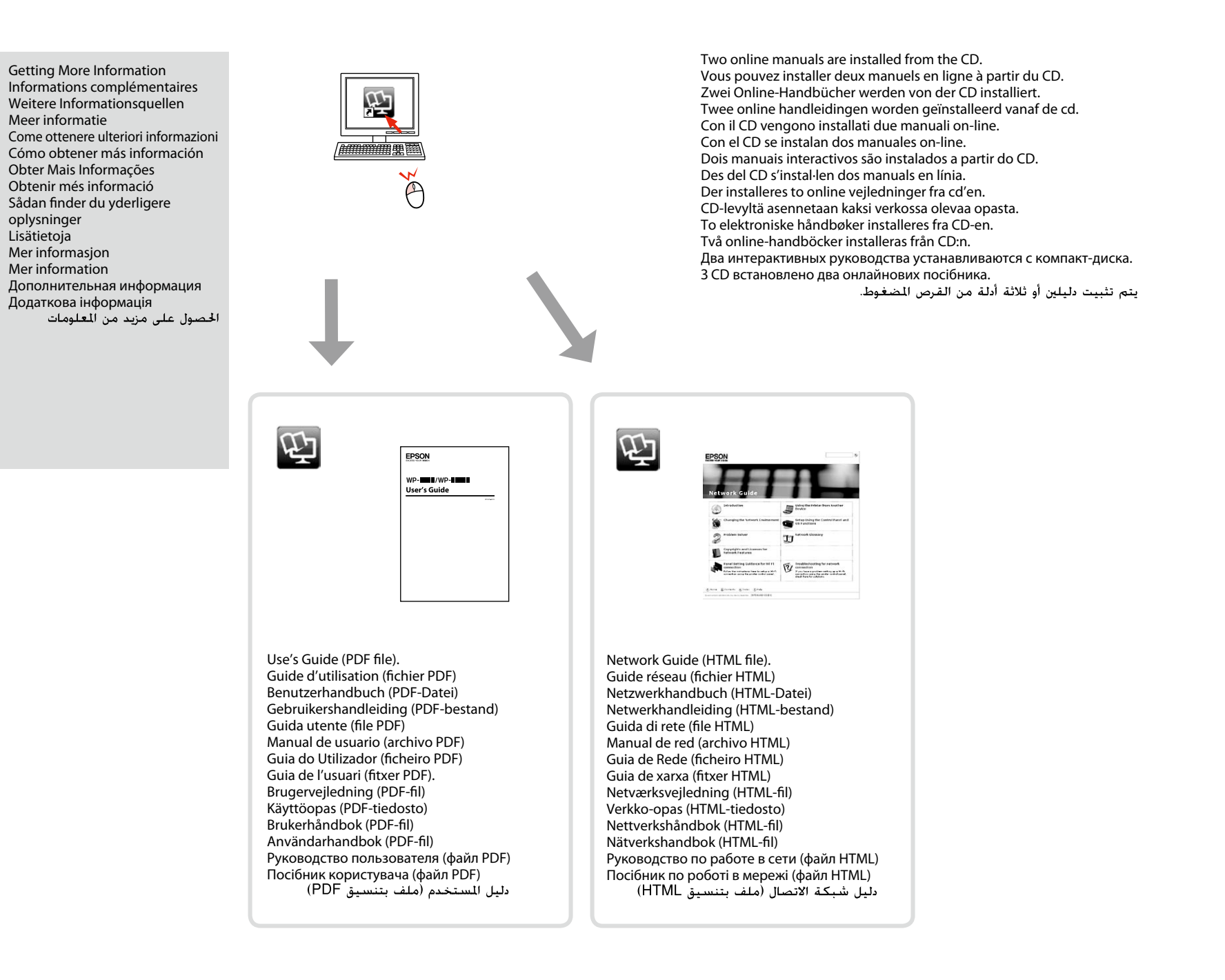

四 No online manuals? & Install the CD and select **Epson Online Guides** in the installer screen. Aucun manuel en ligne ? & Insérez le CD et sélectionnez **Guides en ligne Epson** au niveau de l'écran du programme d'installation. Keine Online-Handbücher? & CD einlegen und **Epson-Online-Handbücher** im Installationsbildschirm wählen. Geen online-handleidingen? **→** Plaats de cd en selecteer **Epson-online-handleidingen** op het installatiescherm. Nessun manuale in linea? & Inserire il CD e selezionare **Guide in linea Epson** nella schermata di installazione. ¿No hay ningún manual on-line? & Inserte el CD y seleccione **Manuales on-line de Epson** en la pantalla de instalación. Nenhum manual interactivo? & Insira o CD e seleccione **Guias Interactivos Epson** no ecrã de instalação. No hi ha manuals en línia? & Inseriu el CD i seleccioneu les **Guies d'Epson en línia** a la pantalla del programa d'instal·lació. Ingen online vejledninger? **→** Sæt cd'en i, og vælg **Epsons online vejledninger** på installationsskærmen Ei verkossa olevia oppaita? & Aseta CD ja valitse asennusohjelman näytöstä **Epson-verkko-oppaat**. Ingen elektroniske håndbøker? & Sett inn CDen, og velg **Håndbøker for Epson på Internett** på installasjonsskjermbildet. Inga online-handböcker? & Sätt in CD:n och välj **Epson onlineguider** på installationsskärmen. Нет интерактивных руководств? & Вставьте CD и выберите **Интерактивные руководства Epson** в окне программы установки. .<br>Немає онлайнових посібників? ➡ Вставте CD і виберіть **Інтерактивні посібники Epson** у вікні програми встановлення. لا توجد أدلة عبر الإنترنت؟ ♦ أدخل القرص المضغوط وحدد أدلة Epson عبر الإنترنت فى شاشة برنامج التثبيت.

Installer disse ved behov. Endast programmen med en markerad kryssruta installeras. **Epson onlineguider** innehåller viktig information, till exempel felsökning och felindikationer.

Installera dem vid behov. Установлено только выбранное ПО. **Интерактивные руководства Epson** содержат важную информацию, например о поиске и устранении неисправностей, указаниях ошибок. Установите их при необходимости.

Встановлено тільки вибране ПЗ. **Інтерактивні посібники Epson** містять важливу інформацію, наприклад про пошук та усунення несправностей і індикації помилок. Встановіть їх, якщо потрібно.

لا يتم تثبيت إلا البرنامج الذي يوجد مربع اختيار محدد بجواره. ختوى أدلة Epson لم التجار المعتكشاف الشكلات وإصلاحها ومؤشرات الأخطاء فم بتثبيتها عند الضرورة.

To connect via Wi-Fi, make sure that Wi-Fi is enabled on your computer. Follow the on-screen instructions. If the network connection failed, refer to the online *Network Guide*.

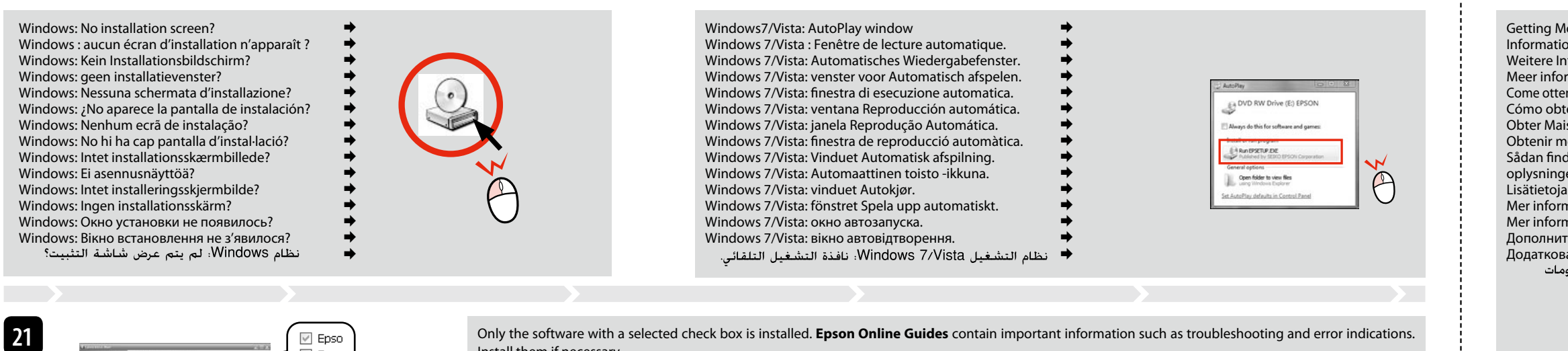

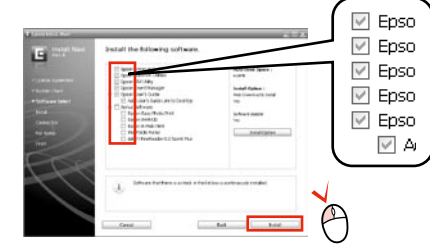

Als u verbinding wilt maken via Wi-Fi, controleert u of Wi-Fi is ingeschakeld op uw computer. De instructies op het scherm volgen. Als de netwerkverbinding mislukt, raadpleegt u de online *Netwerkhandleiding*. Per connettersi con Wi-Fi, assicurarsi che sul computer sia abilitato Wi-Fi. Seguire le istruzioni a video. Se la connessione di rete non riesce, vedere la *Guida di rete in linea*.

Para conectarse por Wi-Fi, confirme que la Wi-Fi esté activada en su ordenador. Siga las instrucciones de la pantalla. Si ha fallado la conexión de red, consulte el *Manual de red* on-line.

Para ligar via Wi-Fi, verifique se o Wi-Fi está activado no computador. Siga as instruções do ecrã. Se a ligação de rede falhar, consulte o *Guia de Rede* interactivo.

Per connectar-vos a través de Wi-Fi, assegureu-vos que s'hagi habilitat el Wi-Fi a l'ordinador. Seguiu les instruccions en pantalla. Si es produeix un error de connexió de xarxa, consulteu la *Guia de xarxa* en línia.

Hvis du vil oprette forbindelse via Wi-Fi, skal du kontrollere, at Wi-Fi er aktiveret på computeren. Følg anvisningerne på skærmen. Se den online *Netværksvejledning*, hvis netværksforbindelsen mislykkes.

Kun haluat kytkeytyä Wi-Fi-yhteydellä, varmista, että Wi-Fi-yhteys on käytössä. Noudata näytössä olevia ohjeita. Jos verkkoyhteys epäonnistui, katso lisätietoja verkossa olevasta *Verkko-opas*-ohjeesta. Vil du koble til via Wi-Fi, kontrollerer du at Wi-Fi er aktivert på datamaskinen. Følg instruksjonene på skjermen. Se i den elektroniske *Nettverkshåndbok* hvis nettverkstilkoblingen ikke fungerer.

För att ansluta via Wi-Fi, se till att Wi-Fi är aktiverat på datorn. Följ instruktionerna på skärmen. Om nätverksanslutningen misslyckas, se *Nätverkshandbok* online.

Для подключения по Wi-Fi убедитесь, что Wi-Fi включено на компьютере. Выполните экранные инструкции. При сбое сетевого подключения см. интерактивное *Руководство по работе в сети*.

Для підключення по Wi-Fi переконайтеся, що Wi-Fi увімкнено на комп'ютері. Виконайте екранні інструкції. У разі збою мережного підключення див. *Посібник по роботі в мережі.*<br>للتوصيل عبر Wi-Fi. تأكد من <sup>ت</sup>مكين Wi-Fi بالكم

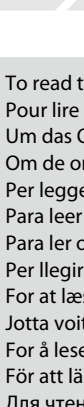

To read the online guide, you must have Adobe Acrobat Reader 5.0 or later, or Adobe Reader, installed on your computer. Pour lire le guide en ligne, Adobe Acrobat Reader 5.0 ou version ultérieure, ou Adobe Reader, doit être installé sur votre ordinateur.

n, muss Adobe Acrobat Reader 5.0 oder hö

Om de online handleiding te lezen moet Adobe Acrobat Reader 5.0 (of recenter) of Adobe Reader op uw computer zijn geïnstalleerd. Per leggere la guida in linea, è necessario avere intallati sul proprio computer Adobe Acrobat Reader 5.0 o successivo oppure Adobe Reader.

Para leer la guía on-line, deberá tener Adobe Acrobat Reader 5.0 o superior, o Adobe Reader instalado en su ordenador.

Para ler o guia interactivo, tem de ter o Adobe Acrobat Reader 5.0 ou posterior, ou o Adobe Reader, instalado no computador.

Per llegir la guia en línia, heu de tenir l'Adobe Acrobat Reader 5.0 o posterior, o l'Adobe Reader, instal·lat a l'ordinador. For at læse online vejledningen skal du have Adobe Acrobat Reader 5.0 eller nyere, eller Adobe Reader, installeret på din computer.

Jotta voit lukea verkossa olevan oppaan,sinulla täytyy olla asennettuna tietokoneelle Adobe Acrobat Reader 5.0 tai uudempi tai Adobe Reader.

For å lese den elektroniske håndboken må du ha Adobe Acrobat Reader 5.0 eller nyere, eller Adobe reader, installert på datamaskinen.

För att läsa online-handboken måste du har Adobe Acrobat Reader 5.0 eller senare versioner eller Adobe Reader installerat på din dator.

Для чтения данного интерактивного руководства на компьютере должна быть установлена программа Adobe Acrobat Reader 5.0 и выше или Adobe Reader.

Для роботи з онлайновими посібниками на комп'ютері необхідно встановити програмне забезпечення Adobe Acrobat Reader 5.0 або новішої версії або Adobe Reader.

لفراءة الدليل على الإنترنت. يجب أن تثبت Acrobat Reader 5.0 أو الإصدار الأحداث. أو Adobe Reader على جهاز الكمبيوتر الخاص بك.